**سيده فاطمه شبيري**

# **عكس هاي قديمي**

**چند پروژه كاربردي با فتوشاپ**

## **گام اول: اسكن كردن عكس ها**

**ترميم**

از آنجا كه كيفيت عكسها در ترميم مهم است، براي اين كه بهترين نتيجه را بگيريد، عكس ها را با كيفيت مناسب و با دقت حداقل ۳۰۰dpi (يعني ٣٠٠ نقطه در اينچ) اسكن كنيد.

براي ترميم، اول تصوير دوران سربازي آقا جون خدا بيامرز را بــاز مي كنم كه خيلي دوســتش دارم و خاطــرات دوران كودكــي ام با آقاجون را برايم زنــده مي كند. عكس خيلي با ابهتي است، اما حســابي شكسته شده و چون هيچ نگاتيوي هم از آن نداشــته ام مثل يك گنج ارزشــمند از آن نگه داري كردهام تا خراب تر از اين نشود. مي خواهم بعد از ترميم، آن را چاپ و بعد قابش كنم و به ديوار اتاقم بزنم.

تصوير اسكن شده دانه دانه است. اين دانه ها به بافت كاغذ عكس مربوط مي شود. بهتر است اول اين ها را از بين ببرم.

### **گام دوم: از بين بردن نقاط ريز مربوط به بافت كاغذ عكس**

برای اين كار، از منوی "Filter"، گزينهی "Noise" و سپس "Dust scratches" را انتخاب كنيد. با توجه به تعداد نقاط ريز، عدد 1 يا 2 را در بخش Radius وارد كنيد. اگر عدد بزرگ تري انتخاب كنيد، جزئيات عكس هم از بين مي رود. (تصوير 1). خب، حالا بايد خطوط شكسته ي عكس را ترميم كنم. اين جاي كار، دقت زيادي لازم دارد.

### **گام سوم: ترميم خطوط شكسته**

 **2 آبـان 89 10**

مهمترين ابزار براي ترميم، ابزار مهر لاستيكي يا clon stamp است. اين ابزار، تصويري از يک نقطه را در نقطهي ديگري از عکس كپي مي كند. بنابراين با انتخاب نقاطي نزديك به محل شكستگي عكس كه بيش از بقيه نقاط به تصوير ناحيه شكسته شبيه است، مي توان آن نقاط را روي شكستگي كپي كرد و عكس را با دقت نسبتا خوبي ترميم كرد.

براي ترميم، از زمينه عكس شروع كنيد. ابزار clon stamp را انتخاب كرده و اندازه سر قلم را با توجه به دقت و ظرافت نقطهاى كه قصد ترميمش را داريد، تنظيم كنيد. در حالي كه دكمه Alt را نگه

بــراي اوليه، تجربه ي عكس گرفتــن و ديدن عكس خودش خيلي جالب بود. از وقتي كه با اين پديده آشنا شده ، دائم از من مي خواهد از او عكس بيندازم و بعد با رايانه روي عكس تغييراتي بدهم

امروز تصميم گرفتم آلبوم عكس هاي چاپي مان را نشانش بدهم تا دست از سر رايانه بردارد و ببيند قبل از دوران فناوري رايانه، ما چه طور عكس ها را نگه داري مي كرديم. ساعت ها سرش به ديدن عكس ها گرم شد. يكي يكي عكس ها را با دقت مي ديد و بعضي ها را كه خيلي خوشــش مي آمد، جدا مي كرد و بعد به خودش و عكس اشــاره مي كرد؛ يعني مثل دفعه ي قبل، عكسم را كنار اين ها بگذار!

وقتي به عكس هاي خيلي قديمي، ســياه و ســفيد و شكسته مي رسيد، اخم هايش را درهم مي كرد و كنارشان مي گذاشت. راستش، مدت هاست قصد دارم دستي به سروروي عكس هاي قديمي بكشم، همه را اسكن كنم، شكسته ها را ترميم و بعضي از آن ها را رنگي كنم، اما تا حالا انگيزه ي جدي نداشتهام و به همين خاطر كار را به تأخير انداختهام. الان كه اخمهاي اوليه را مي بينم، تصميم مي گيرم همين حالا دســت به كار شــوم. عكس هاي موردنظر را جدا مي كنم و به سراغ رايانه مي روم. اوليه هم دنبال من مي آيد. اول عكس ها را يكي يكي اسكن و در پوشه اي ذخيره مي كنم.

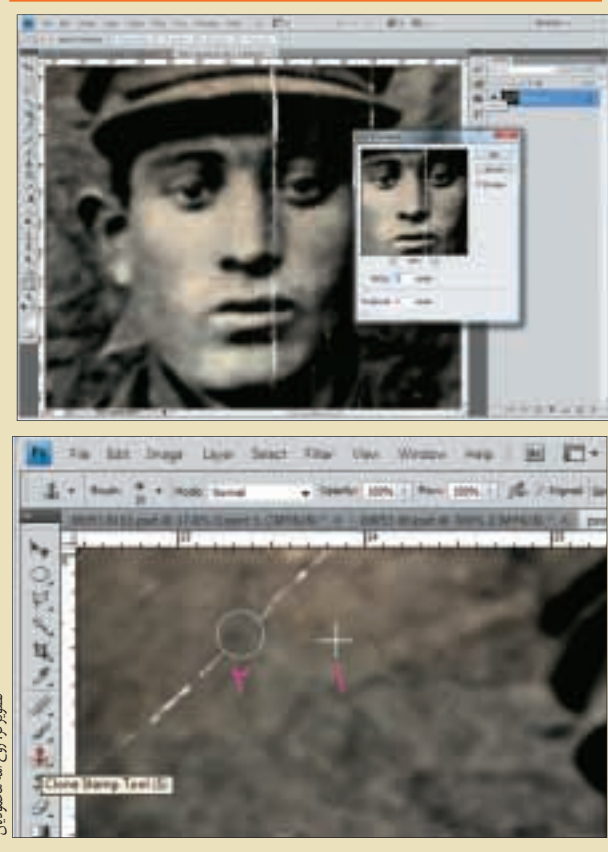

تصويرگر: روح االله محموديان

داشته ايد، روي نقطه اي، نزديک به خط شكستگي، كليک كنيد (نقطه 1) تا يك كپي از آن نقطه گرفته شود. حالا Alt را رها كرده و روي شكستگي (نقطه2) كليك كنيد.(تصوير 2) مي بينيد كه تصوير نقطه 1 روي نقطه2 (محل شكستگي) كپي مي شود. اين كار را چند بار تكرار كنيد تا تمام نقاط شكسته ترميم شود.

**توجه:** لازم نيست هر بار دكمه ي Alt را نگه داريد. تا زماني كه دوباره Alt را فشار نداده ايد،به طور خودكار روي هر نقطه كليك كنيد، با توجه به وضعيت نقطههاي ١ و ٢ ابتدايي نسبت به هم، تصوير نقطهي متناظر با 1 روي نقطه ي جديد كپي مي شود.

تذكر.1 هرجا اشتباه كرديد، با زدن دكمه هاي "Z+CTRL"، يك مرحله و بازدن دكمه هاي"Z+Alt+CTRL"، به دفعات دل خواه، تا چند مرحله به عقب برگرديد.

تذكر.2 براي ترميم نقاط دقيق و ظريف تر، نوك قلم را كوچك تر انتخاب كنيد و با دقت، كار كپي را انجام دهيد.

تذكر.3 هنگام ترميم نقاط دقيقي مثل ترميم اجزاي صورت، ميزان "opacity "مهر لاستيكي را به حدود 50 درصد برسانيد تا جزئيات تصوير از بين نرود (تصوير 3).

تذكر.4 هنگام ترميم، به گونه اي كپي كنيد كه نقاط از بين رفته، به شكل اوليه شان،مجدداً ً درست شوند. مثلا امتداد خطوط حفظ شود. (تصوير 4).

بد نشد، اما تصوير كمي غير طبيعي به نظر مي رسد. لكه هاي درست شــده روي صورت، تصوير را خراب كرده اند. بايد عكس را كمي رتوش كنم.

### **گام چهارم: رتوش عكس**

براي رتوش "opacity "مهر را در حدود 30 تنظيم كنيد و لكه ها را با استفاده از ابزار "stamp clon "از بين ببريد. مراحل كار، درست مثل مراحل ترميم عكس است.

چه قــدر خوب شــد. انگار هميــن امروز از آقــا جون عكس گرفته|يم. فقط چون عكس قديمي اســت، نورش خوب تنظيم نشــده. كمي هم سايه ي قهوه اي دارد. خوب است نورش را هم تنظيم كنم.

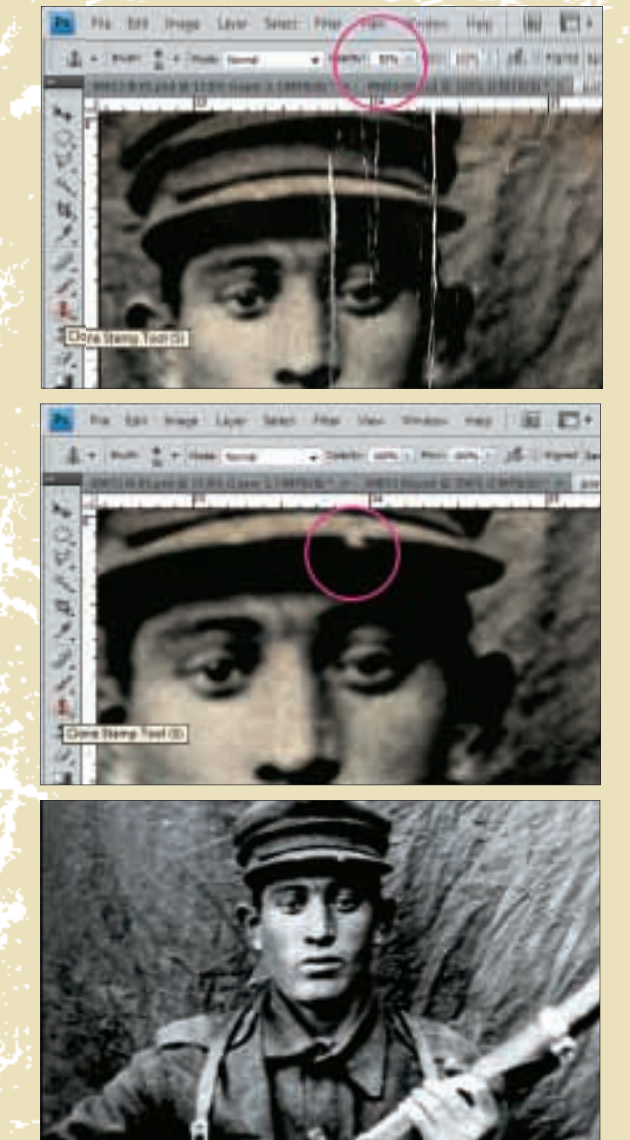

**درس بعد: تنظيم رنگ عكس و روشنايي تصوير، رنگي كردن عكس هاي سياه و سفيد**

#### **دريچه ي نو**

آيا مي دانيد در سالي كه شما به دنيا آمديد، چه آدم هاي مهم ديگري بجز شــما پا به اين دنيا گذاشــتهاند؟ كدام هنرمندان، كدام دانشمندان و كدام نويسندگان؟

دوســت داريد بدانيد در سال تولد شما چه اتفاق هاي مهمي در دنيا رخ داده اند؟ بازار كدام فيلم ها و كدام موســيقي ها داغ

بوده است؟ چه افرادي جايزه نوبل گرفته اند و كدام فيلم سازان اسكار و... همه ي اين ها را در سايت www.whathappenedinmybirthyear.com مي توانيد پيدا كنيد.

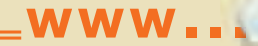

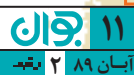